# **IEEE1394 MAGNETO-OPTICAL DISK UNIT**

LMO-AxxF

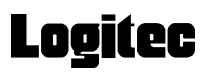

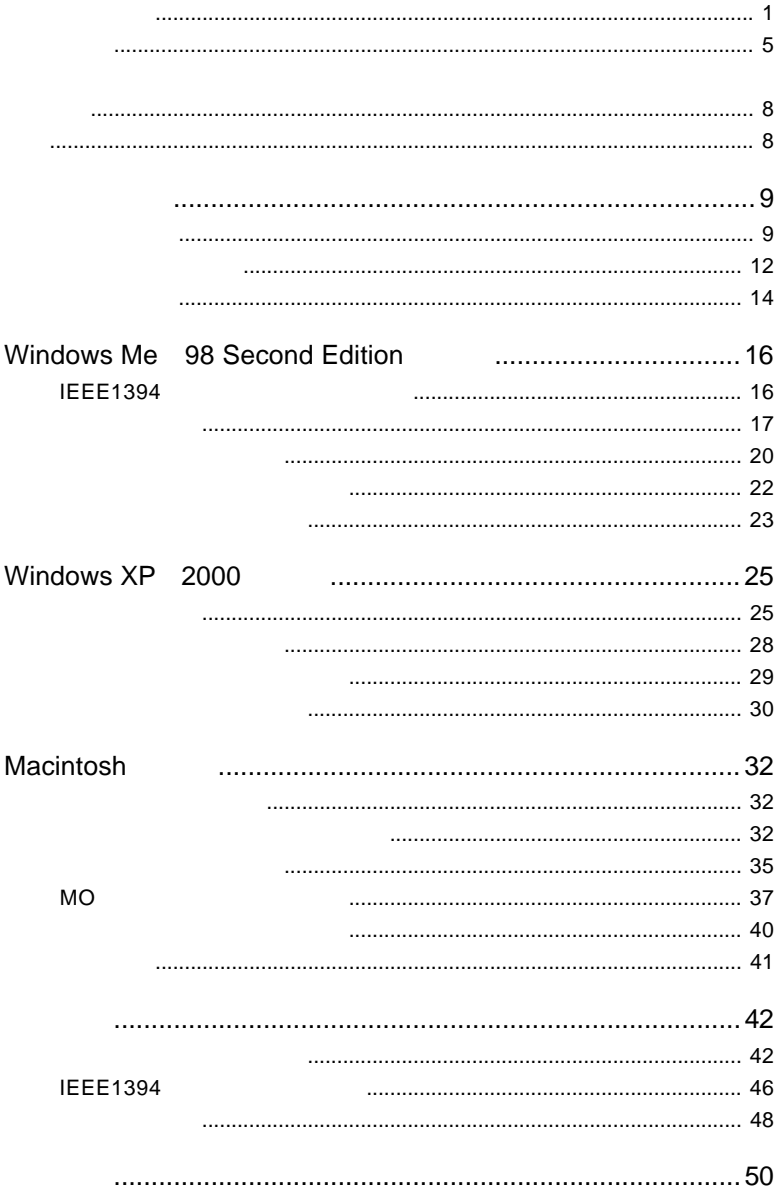

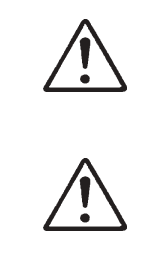

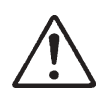

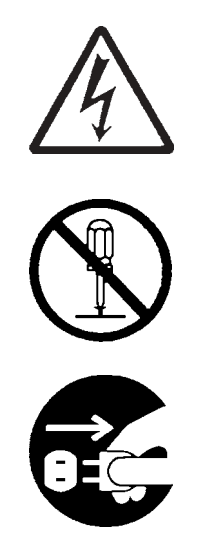

・本書は読み終わった後も、必ずいつでも見られる場所に保管しておいてください。

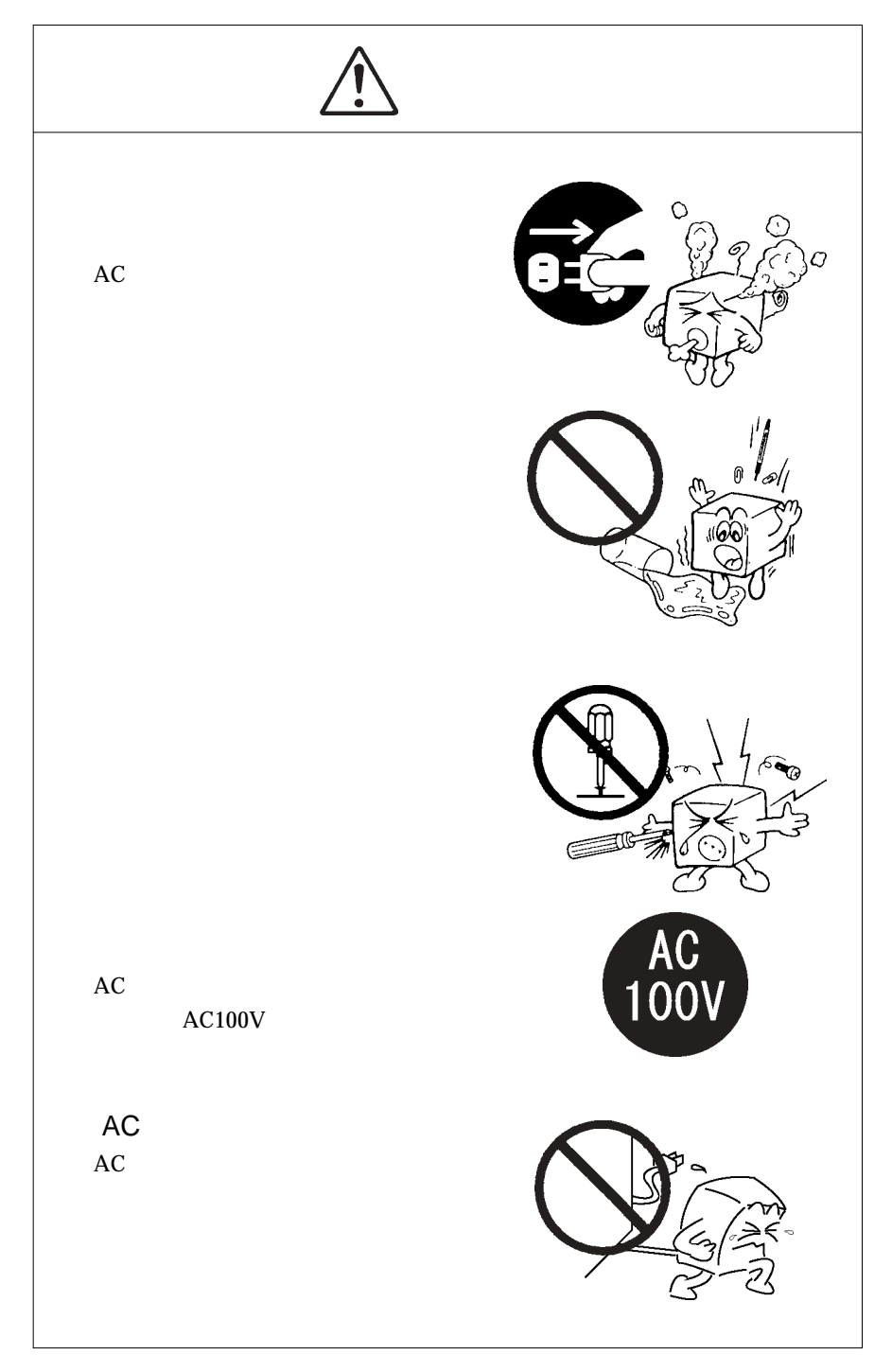

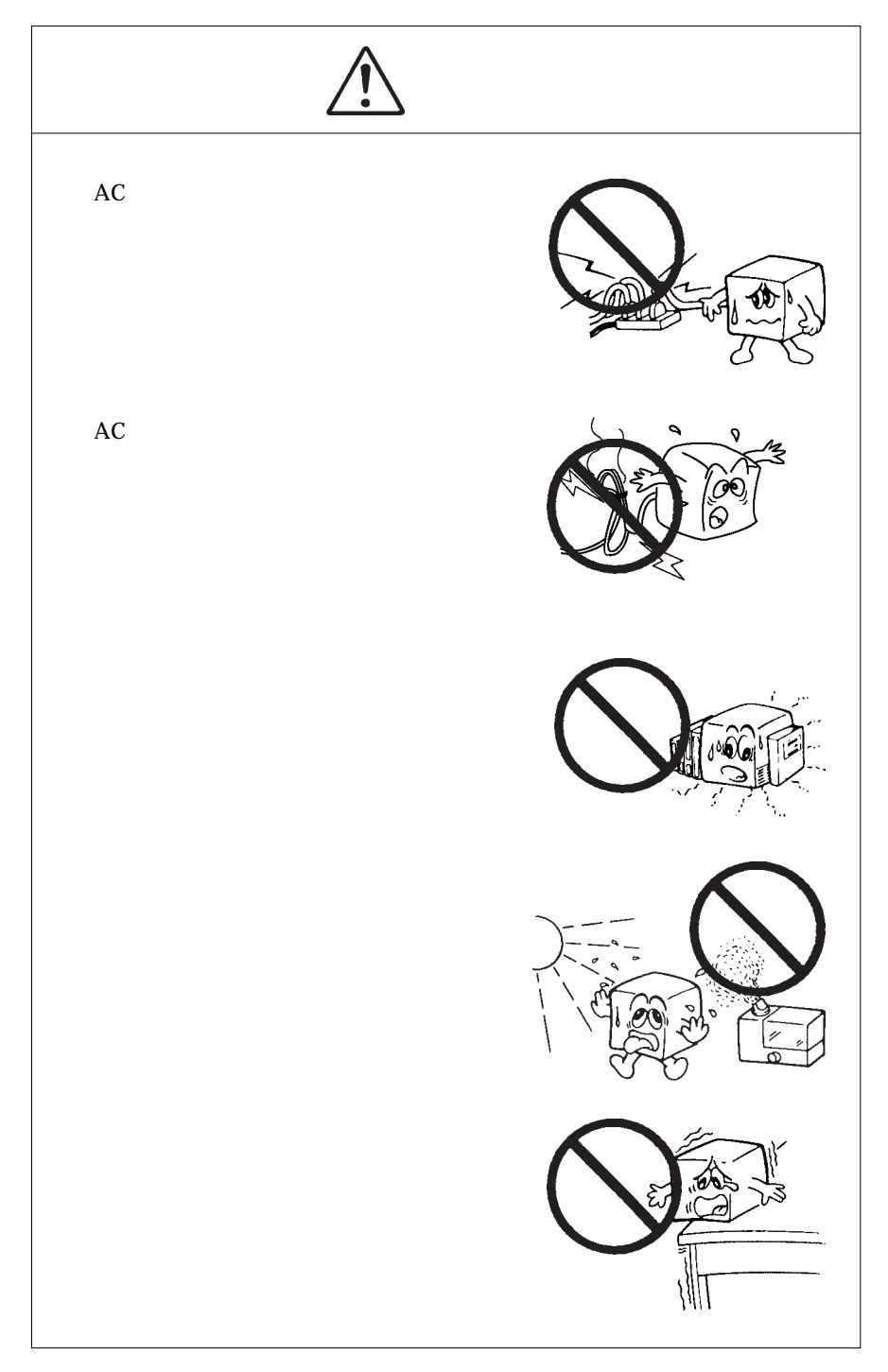

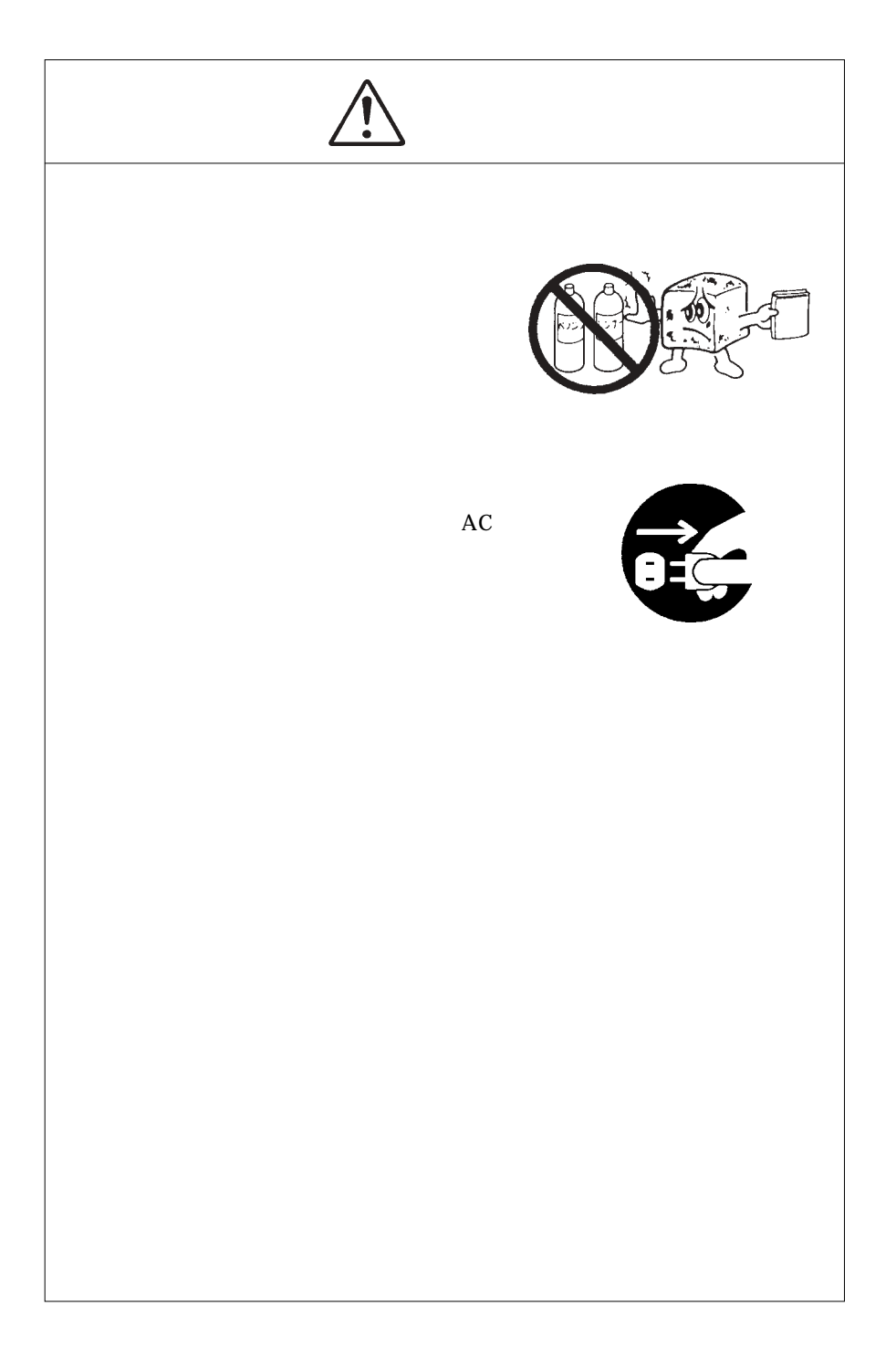

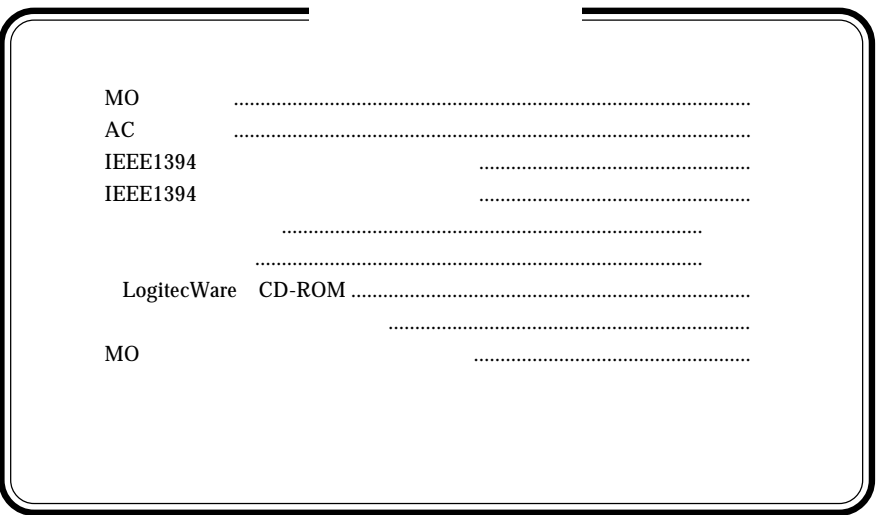

MS<sup>®</sup> Windows ® Microsoft Corporation Macintosh Mac OS FireWire *i.LINK* 

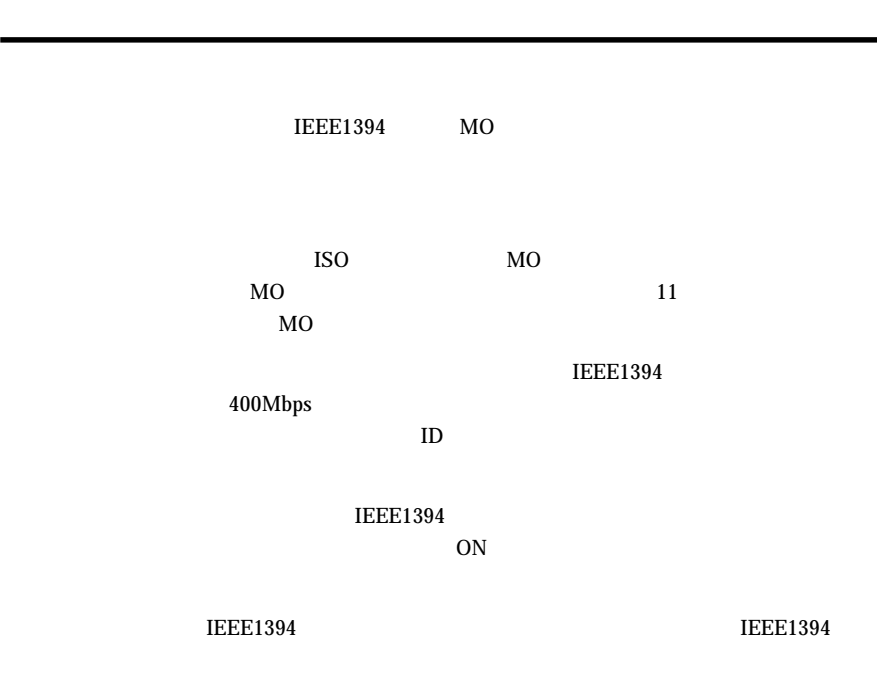

## $\Box$

 $AC$ 

**IEEE1394** 

IEEE1394 FireWire i.LINK

IEEE1394

#### IEEE1394 IEEE1394

DOS/V PC98-NX

iMac Early 2001 iMac DV Power Mac G4 Power Macintosh G3 Blue and White iBook Dual USB iBook FireWire PowerBook FireWire) PowerBook G4

### ■対応 OS について

 $\overline{\text{OS}}$  os  $\overline{\text{OS}}$ 

 $\overline{\text{OS}}$ 

Windows XP HomeEdition/Professional Windows Me Windows 98 Second Edition \*1 Windows 2000 Professional

Mac OS 8.6 Mac OS 9.2.2 FireWire 2.0  $*2$ Mac OS  $X$  10.0.4

- \*1 IEEE1394 IEEE1394
- $*2$  Mac OS 9 FireWire 2.3.3

 $\bullet$ 

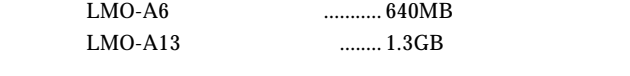

 $MO$ 

OW

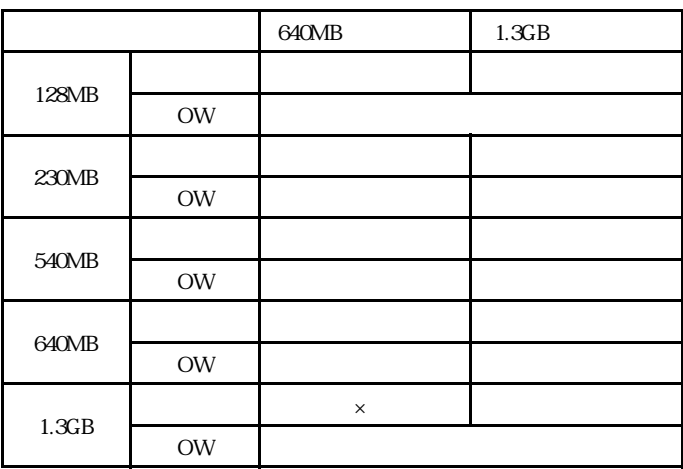

 $=$   $\times$ 

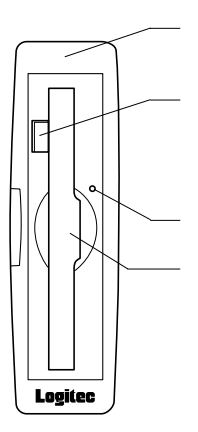

ON <sub>c</sub>

 $OS$  MO

 $MO$ 

 $MO$ 

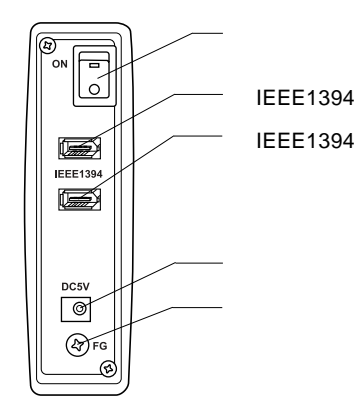

ON/OFF

**IEEE1394 IEEE1394** 

IEEE1394

IEEE1394

IEEE1394

 $AC$   $AC$  $AC100V$ 

## IEEE1394

IEEE1394 IEEE1394 PCI IEEE1394

CardBus IEEE1394

IEEE1394

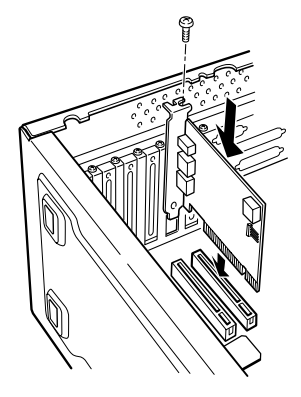

IEEE1394

PCI IEEE1394

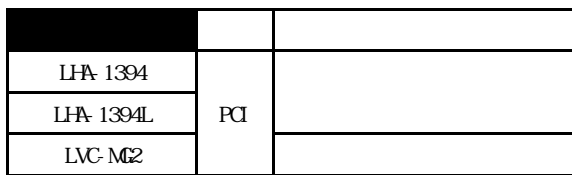

CardBus IEEE1394

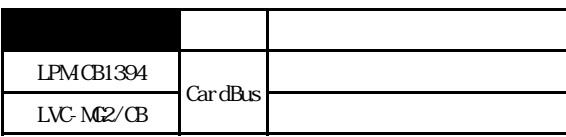

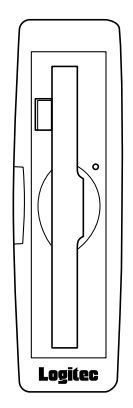

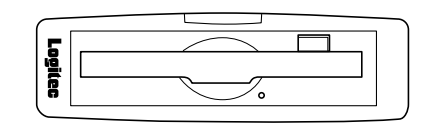

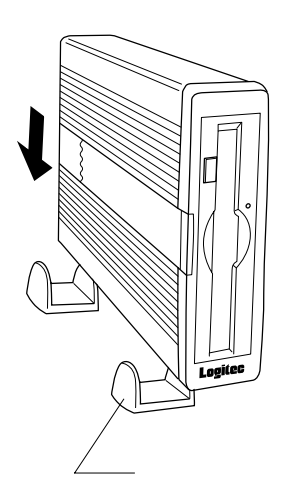

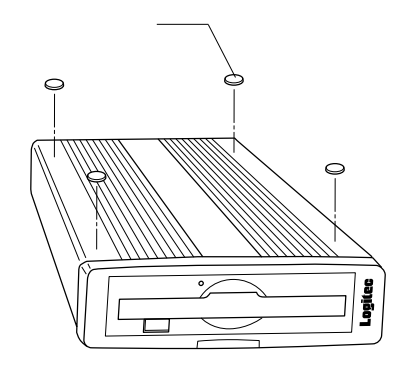

## Windows<sup>®</sup> Me 98 Second Edition

Windows Me Windows 98 Second Edition

MO STRIP STRIP STRIP STRIP STRIP STRIP STRIP STRIP STRIP STRIP STRIP STRIP STRIP STRIP STRIP STRIP STRIP STRIP STRIP STRIP STRIP STRIP STRIP STRIP STRIP STRIP STRIP STRIP STRIP STRIP STRIP STRIP STRIP STRIP STRIP STRIP STR

OS Windows 98 Second Edition

Windows 98 Second Edition

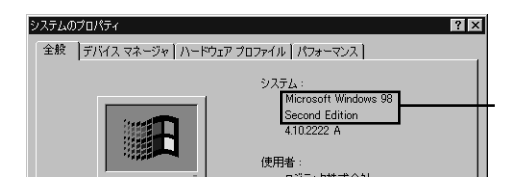

Windows 98 Second Edition

## **IEEE1394**

Windows 98 Second Edition

Windows 98 Second Edition IEEE1394

**IEEE1394** 

LogitecWare CD-ROM Windows 98 Second Edition をご使用の場合、以降の作業を行う前に、CD-ROM

README.HTML

242975JPN8 EXE

保存フォルダ:¥DRIVERS¥MICROSOFT¥1394

README.HTML README 242975JPN8.EXE 242975JPN8

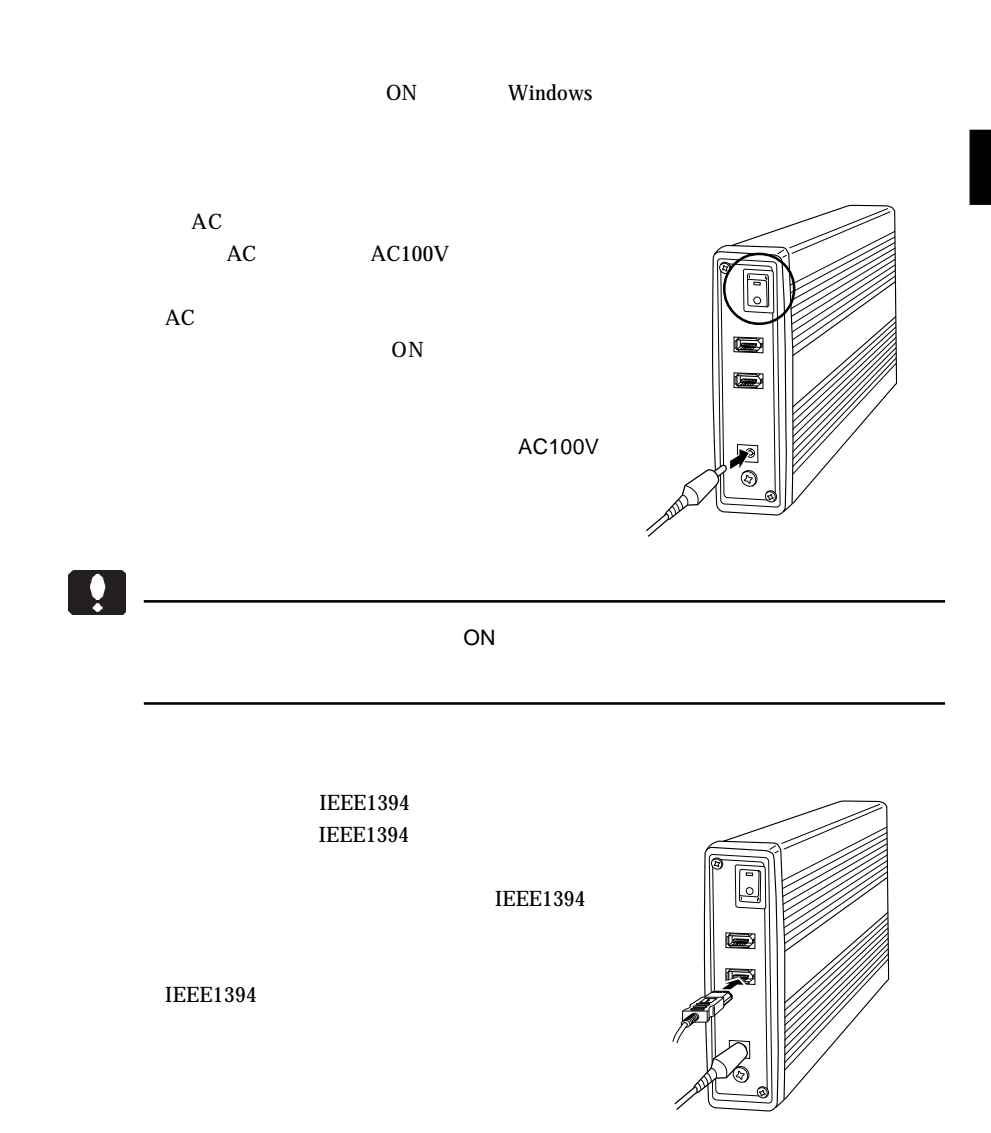

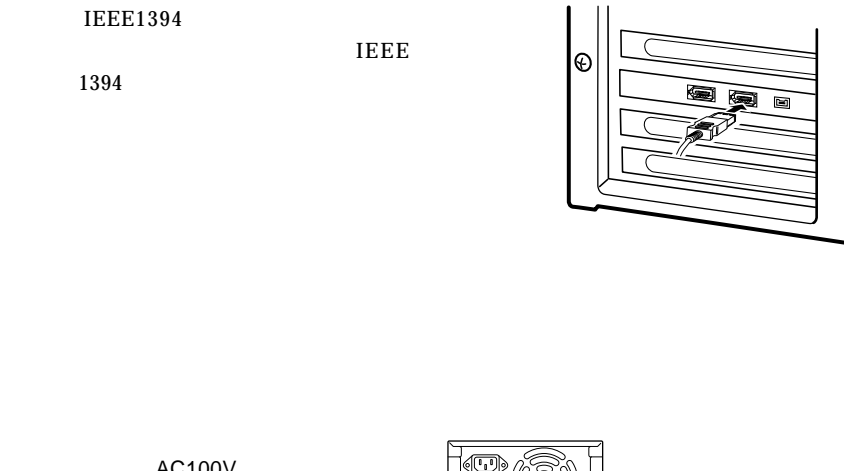

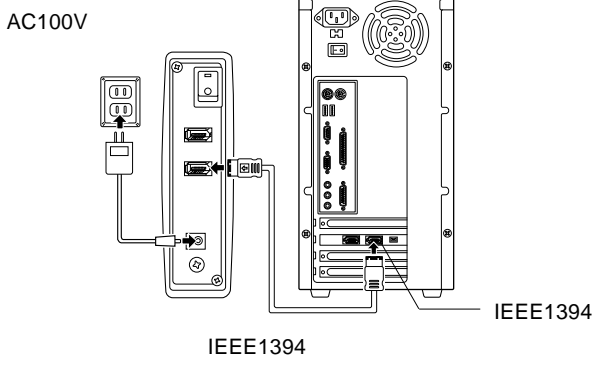

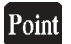

IEEE1394

#### Windows CD-ROM CD-ROM

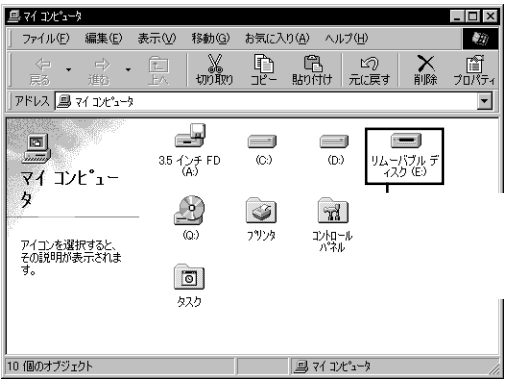

 $MO$  $MO$ 

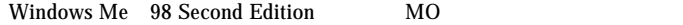

LogitecWare CD-ROM CD-ROM

 $1.$ 

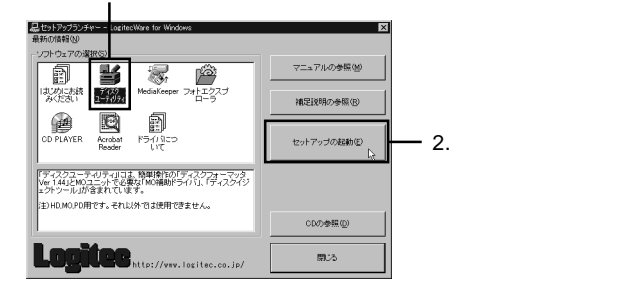

Point

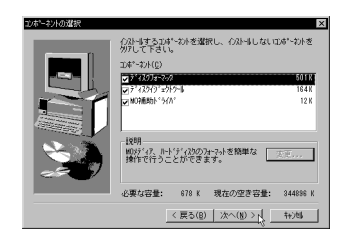

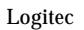

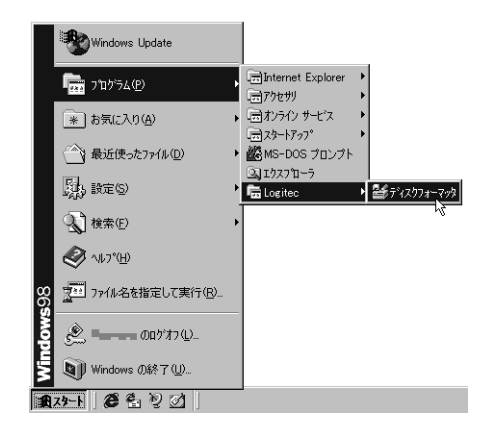

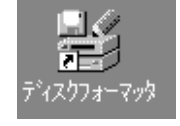

 $MO$ 

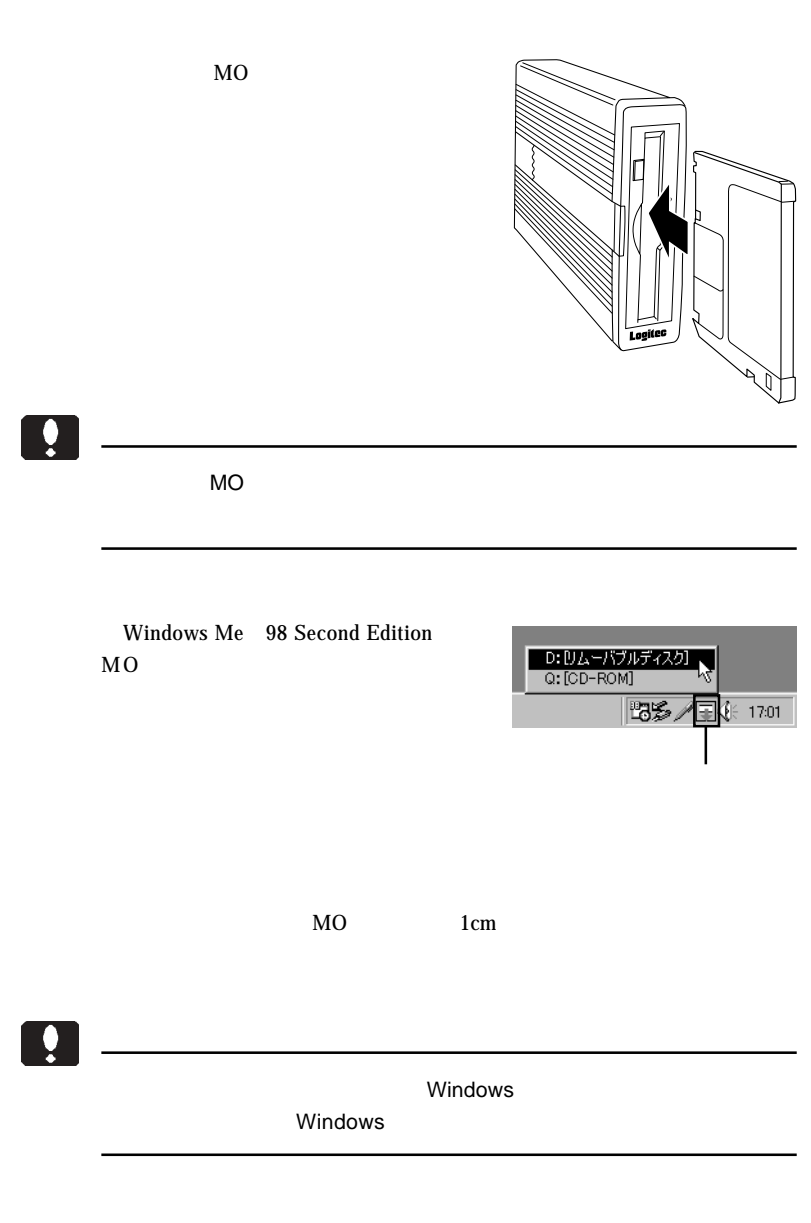

IEEE1394  $ON$ 

 $MO$ 

 $IEEE 1394$   $(d:)$  $1394/USB$  - (d:)

#### Windows Me

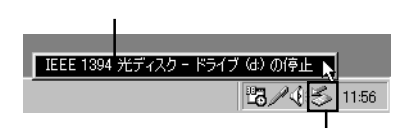

### Windows 98 Second Edition

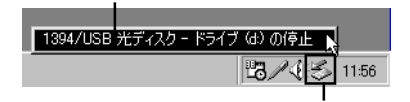

### Point

d:  $\blacksquare$ 

- 23 -

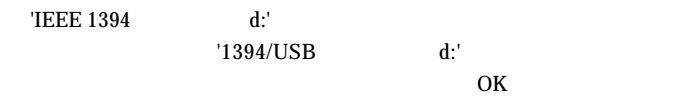

#### Windows Me

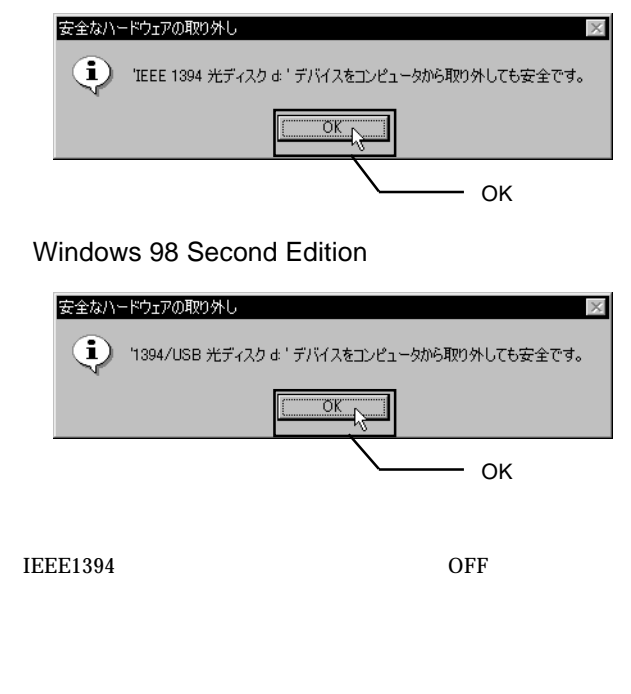

本製品以外に IEEE1394 機器を併用している場合は、他の IEEE1394

# Windows® XP 2000

Windows XP 2000

 $3.1 < \alpha$ 

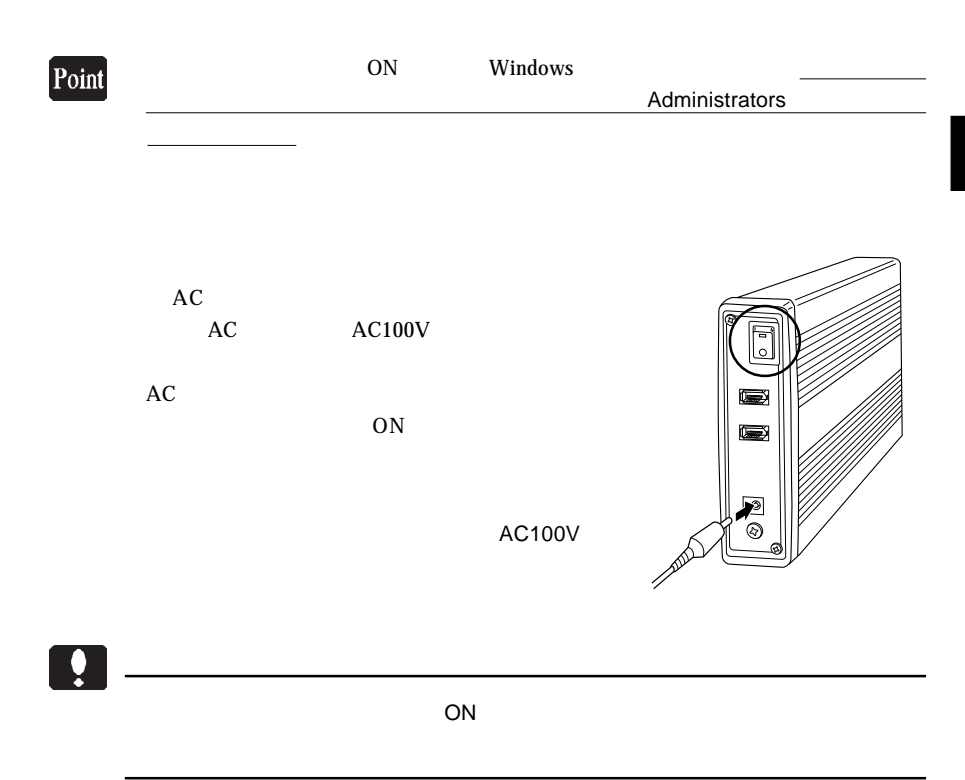

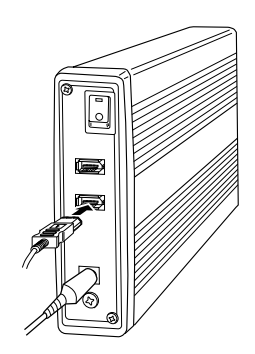

IEEE1394 **IEEE1394** 

IEEE1394

**IEEE1394** 

IEEE1394

1394

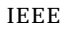

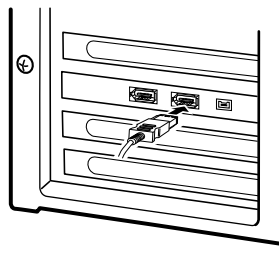

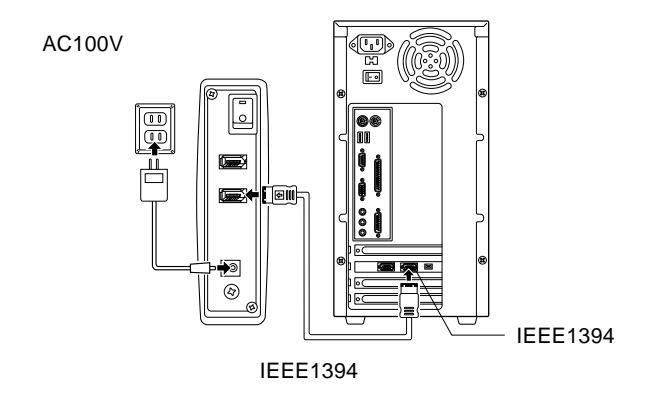

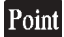

IEEE1394

#### Windows XP

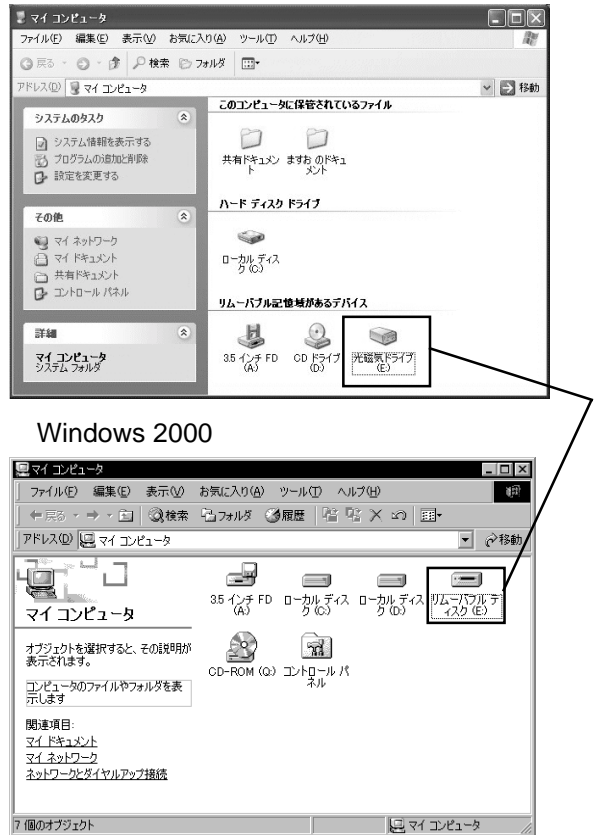

 $MO$  $MO$ 

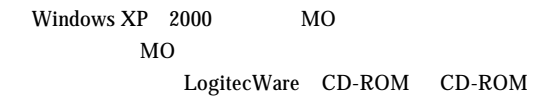

 $1.$ 

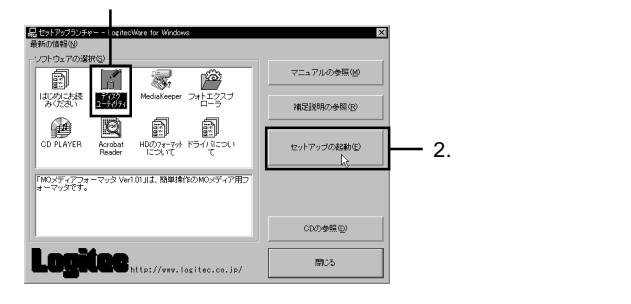

Logitec

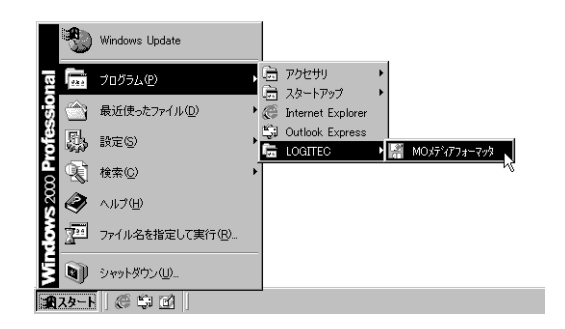

Windows XP 2000

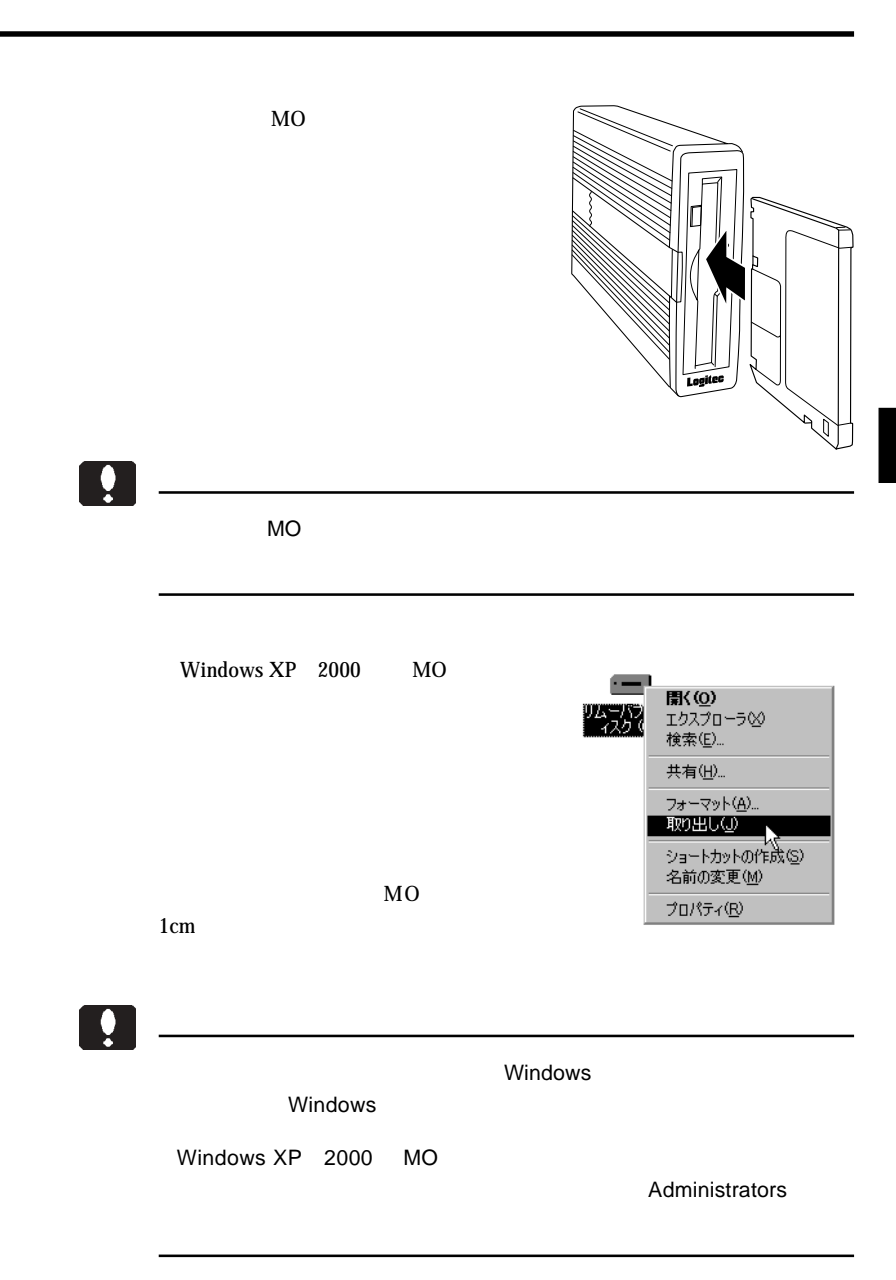

3

IEEE1394  $ON$ 

 $MO$ 

LOGITEC LMO-AF IEEE 1394 SBP2 Device -D: LOGITEC LMO-AF IEEE 1394 SBP2 Device - d:

Windows XP

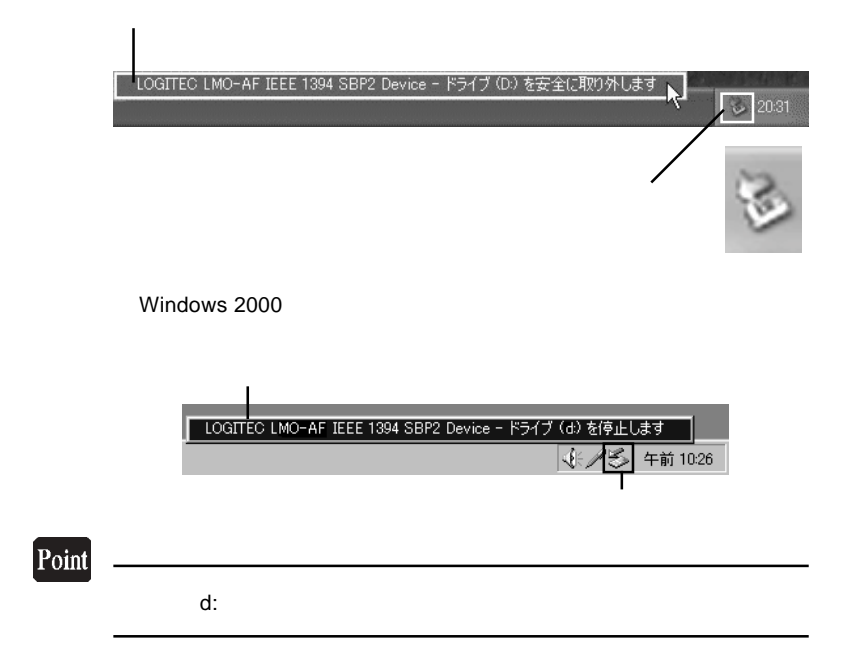

#### Windows XP 
LOGITEC LMO-AF IEEE 1394 SBP2 Device'

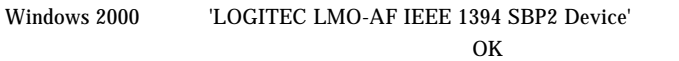

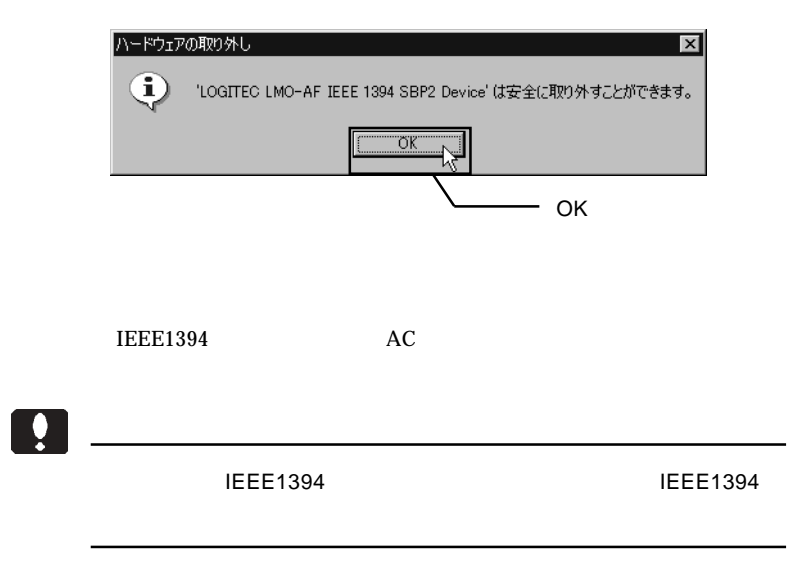

# Macintosh<sup>®</sup>

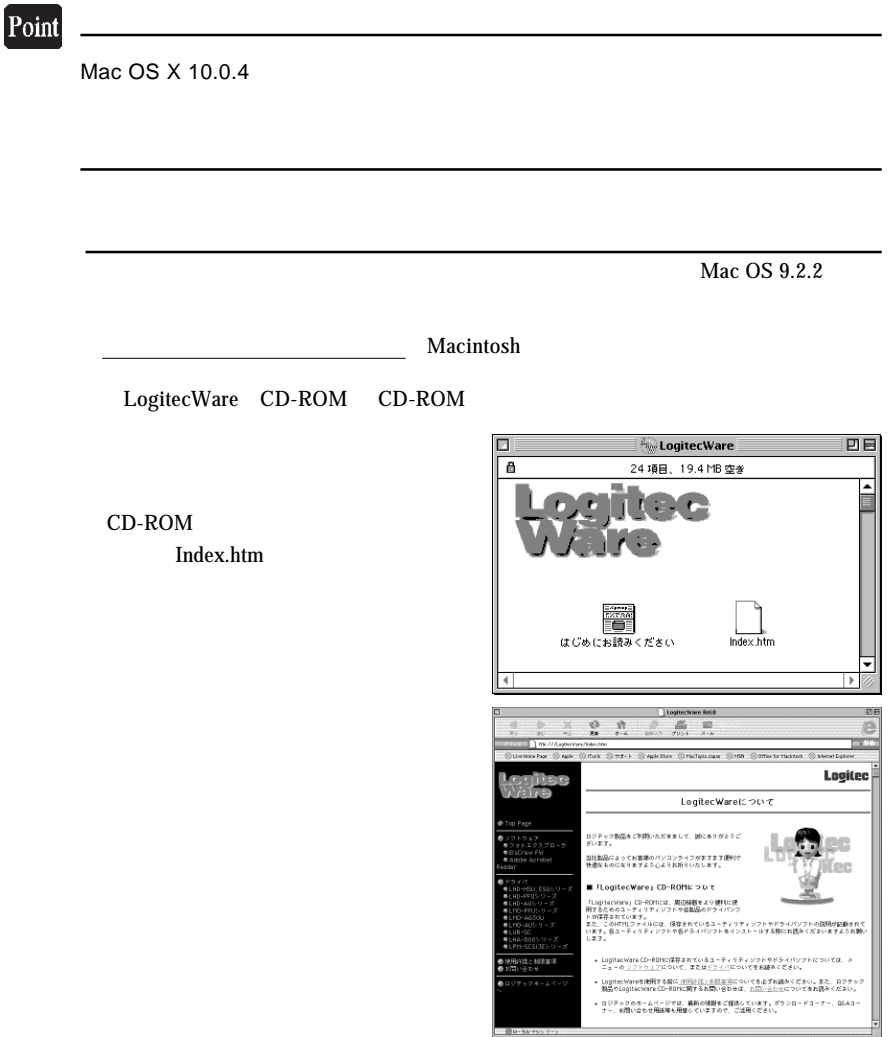

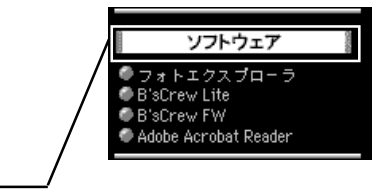

**B'sCrew FW** B'sCrew FW

#### Installer

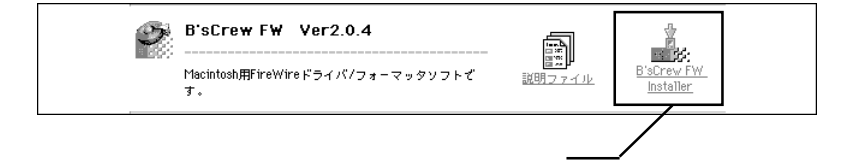

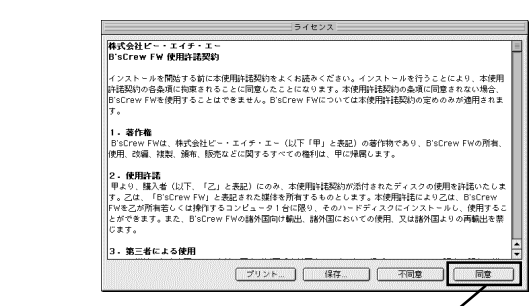

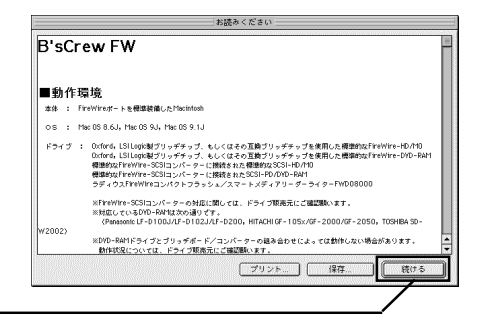

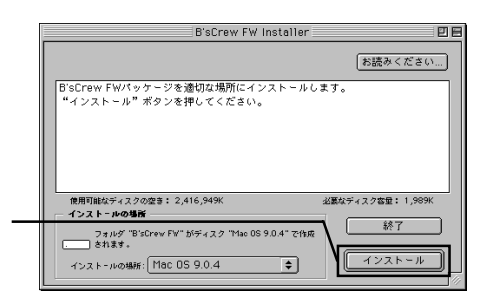

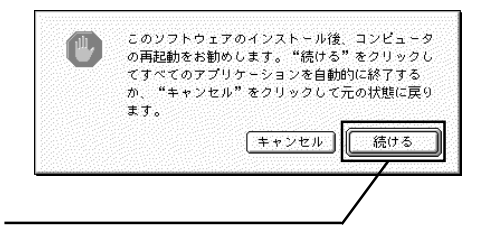

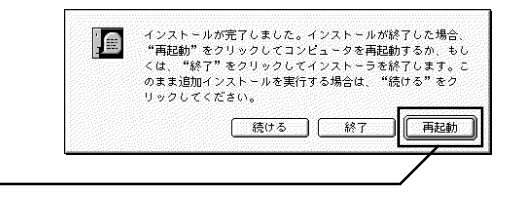

 $CD-ROM$ 

Macintosh

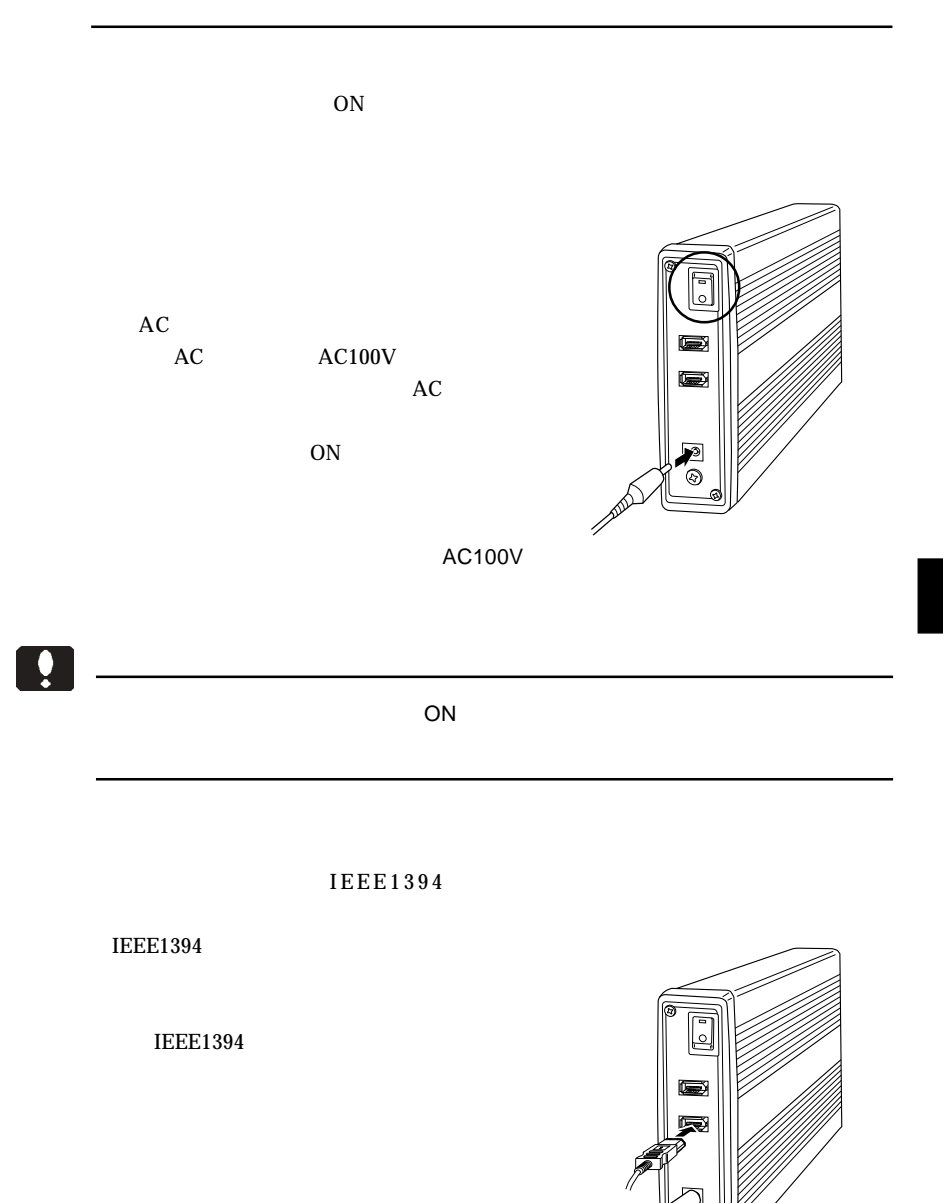

#### IEEE1394

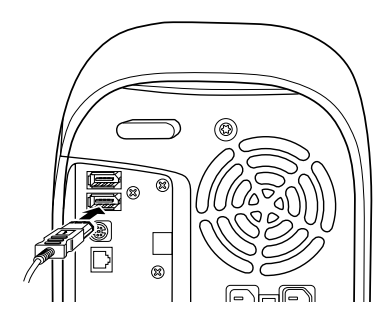

 $MO$ 

 $MO$ 

 $\Box$ 

#### Mac OS X

MO Mac OS 9.2.2 本章では Mac OS 8.6 9.2.2 までの OS をご使用の場合の MO メディアの Mac OS X 10.0.4 以降のOSでは、ここで説明するフォーマッタソフトB'sCrew FW OS Disk Utility

**B'sCrew FW** 

Macintosh

**B'sCrew FW** 

B'sCrew FW 日日 BH/ 2.「初期化」をクリック醪 r 3 初期化 マウント FW:070 OLYMPUS M0S3xxx 1.ドライブを選択して、 ۸

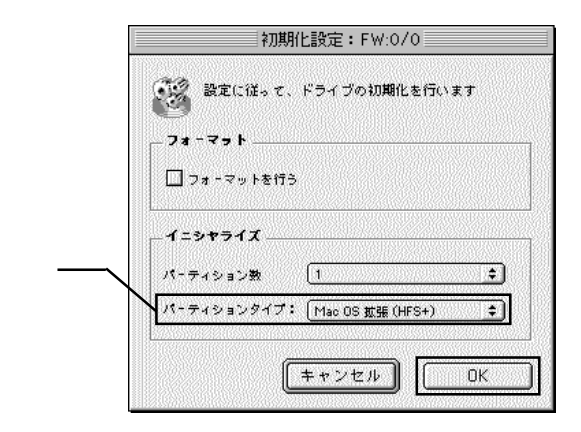

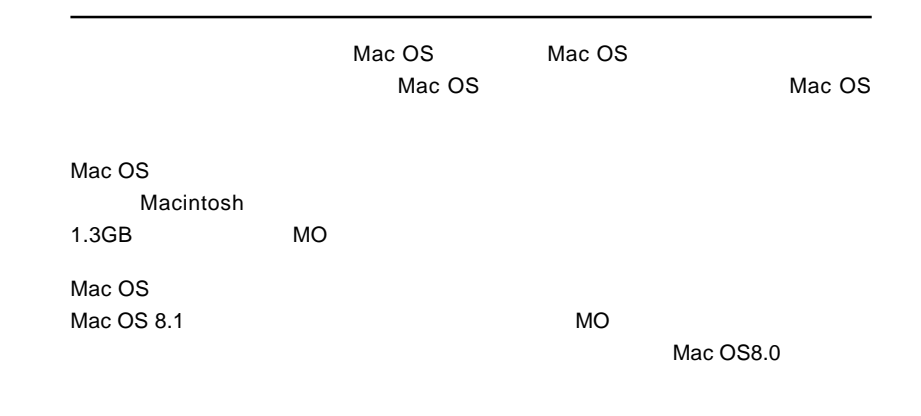

Macintosh

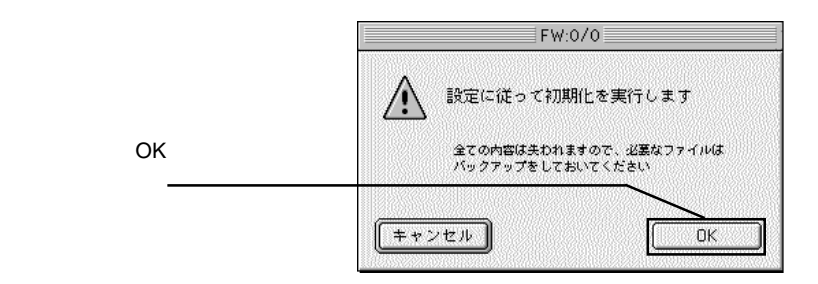

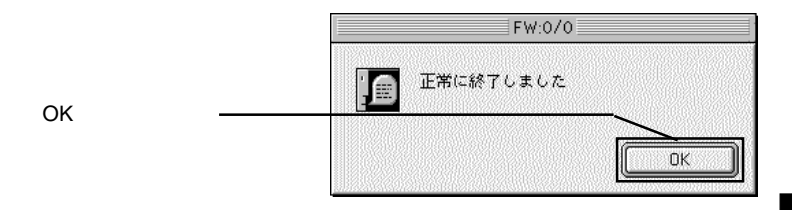

 $MO$ 

- 39 -

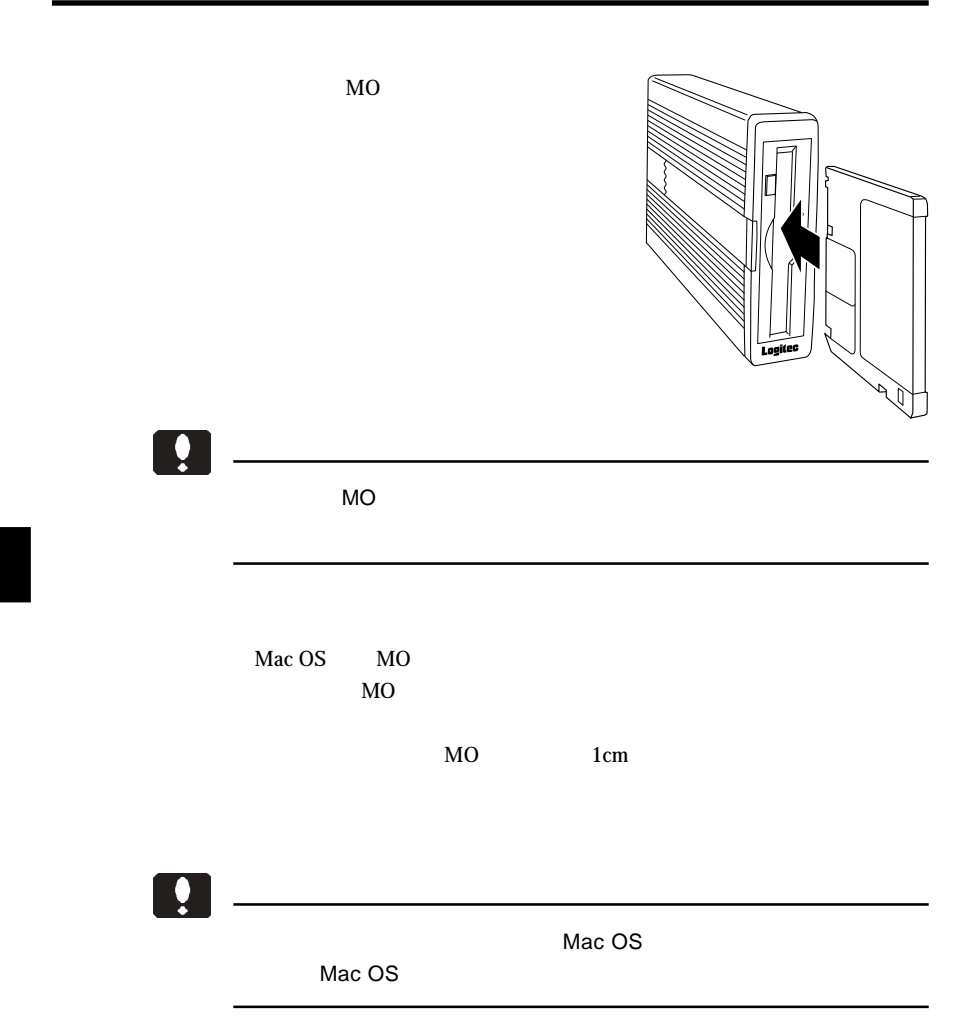

IEEE1394  $ON$ 

 $MO$ 

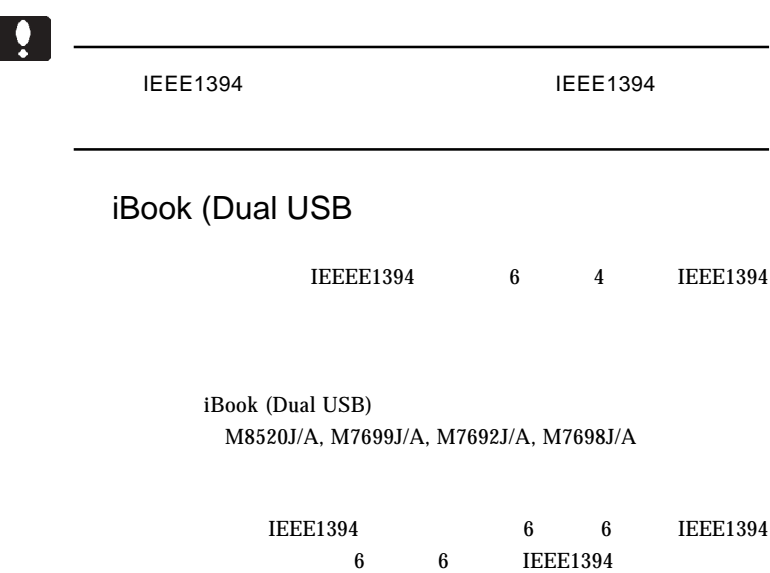

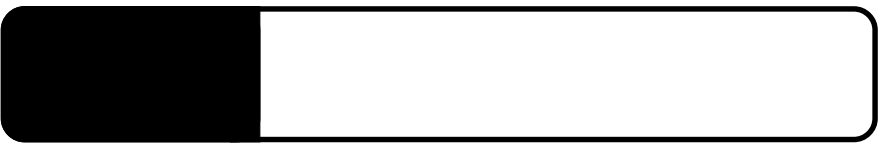

IEEE1394

5.1 トラブルシューティング

 $\begin{array}{r}\n\text{IEEE 1394} \\
\text{IEEE 1394}\n\end{array}$ 

IEEE1394

IEEE1394

**IEEE1394** 

Windows XP 2000

**Administrators** 

 $MO$ 

 $MO$ 

 $MO$ 

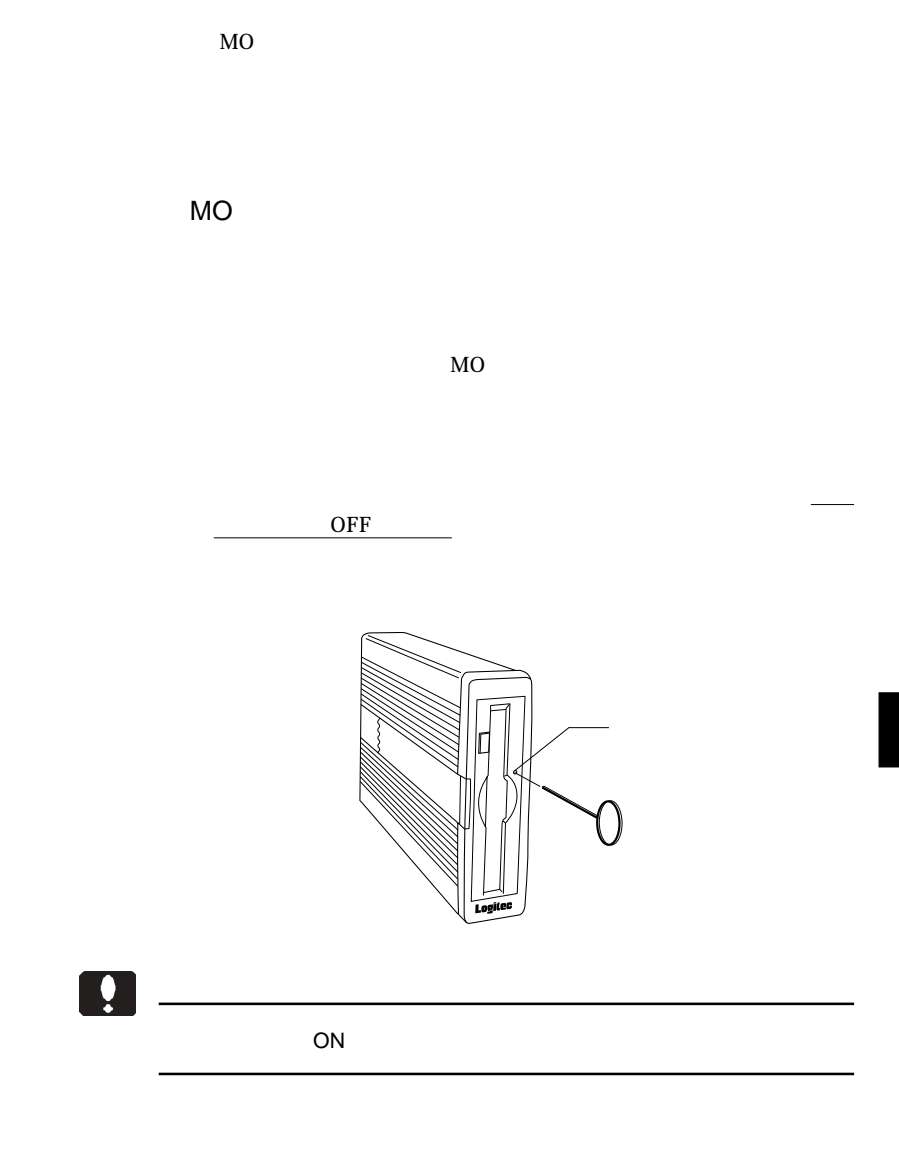

MO  $\sim$ 

5

essential MO  $MO$  MO  $MO$ Macintosh MO Macintosh  $MO$ MacOS PC Exchange MO  $MO$  $MO$ 

Macintosh

B'sCrew FW Driver

of F

 $Q&A$ 

PDF

http://www.logitec.co.jp/

### **Macintosh**

Macintosh B'sCrew FW Driver

B'sCrew

FW Driver

## TEL 06-6378-3334 FAX 06-6378-3336 10:00 12:00 13:00 17:00

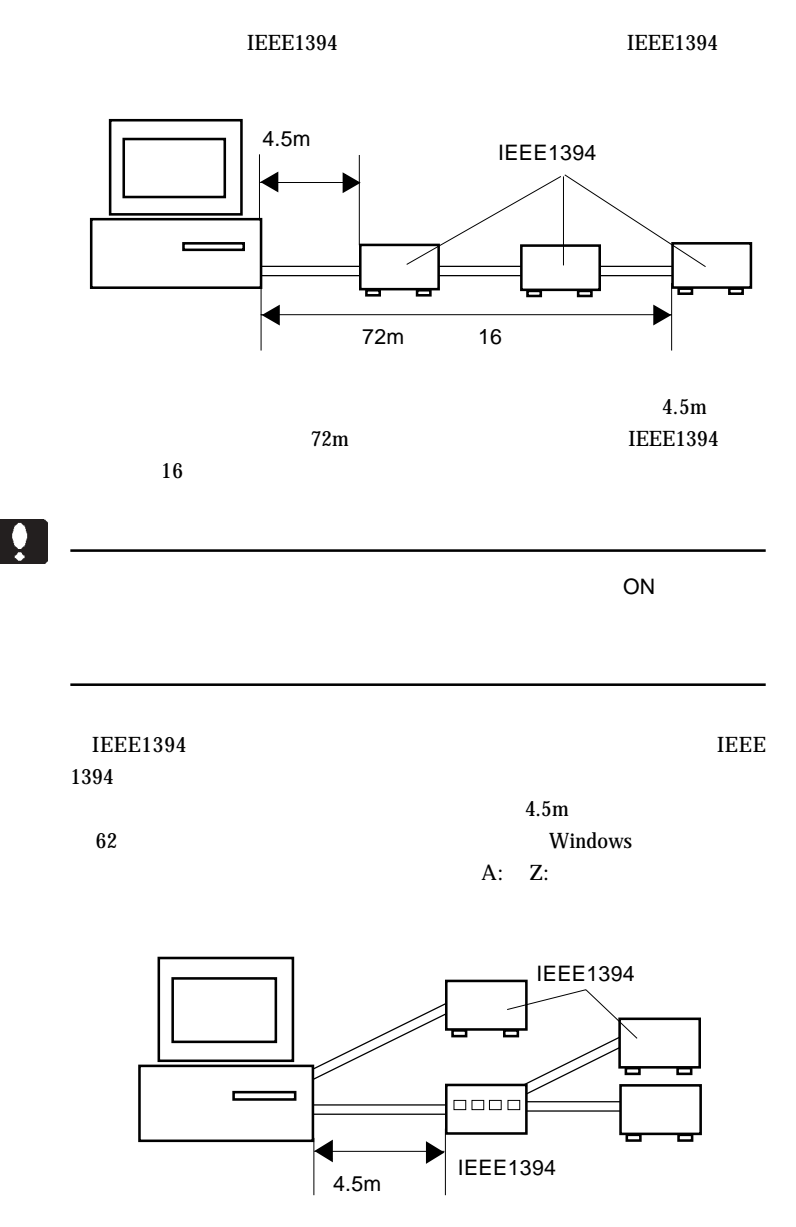

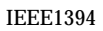

 $16$ 

 $16$ 

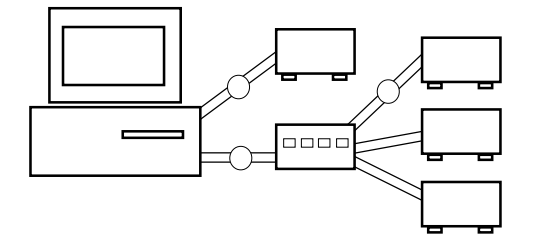

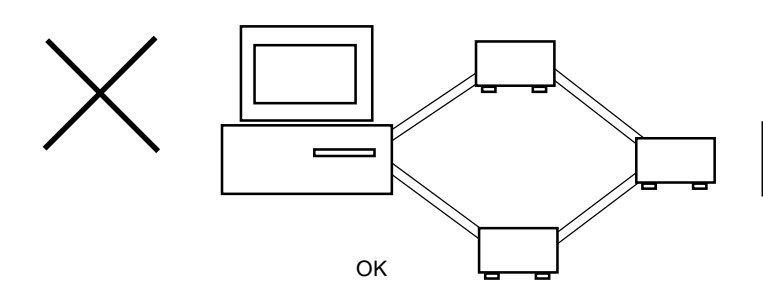

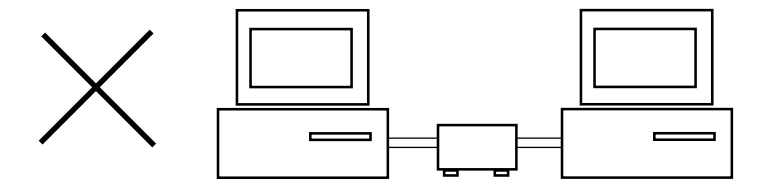

 $MO$ 

LMO-640-02

MO

 $MO$ 

 $MO$ 

 $MO$ 

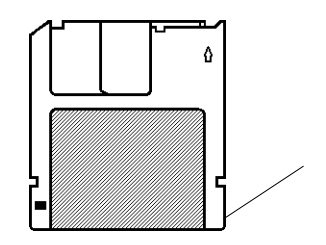

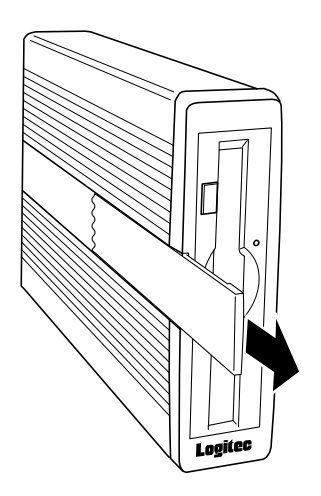

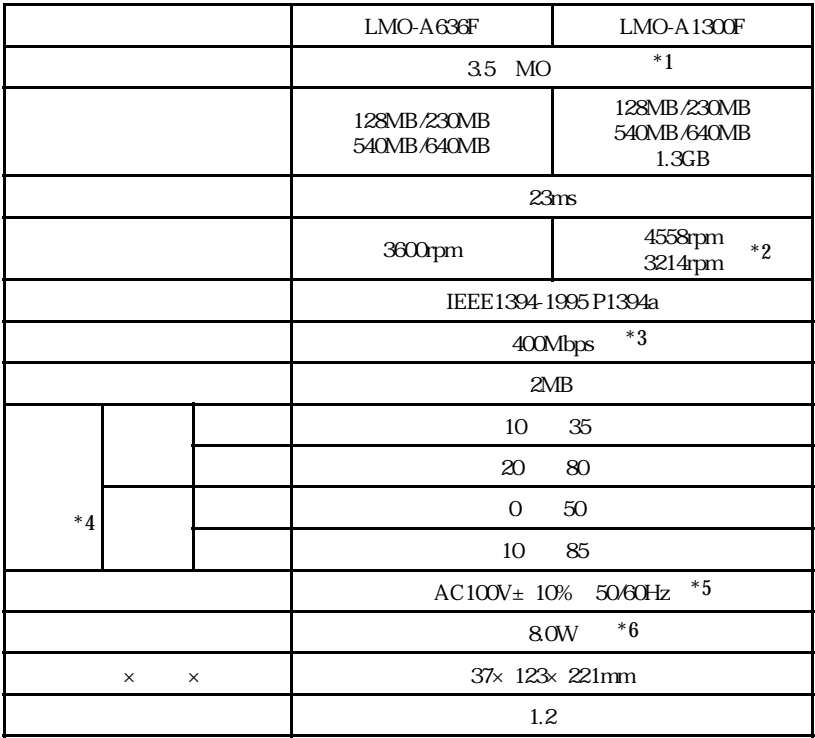

- 
- $*1$ \*2 1.3GB MO 3124rpm

 $*3$ 

 $*4$ 

- $*5$  AC
- $*6$  AC

LMO-AF\_V03

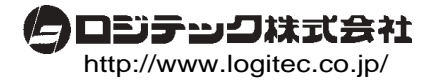